# **森林×脱炭素チャレンジ2023 応募マニュアル 森林づくり部門**

※応募のご準備にあたり、まず本マニュアルをご覧ください。 ※林野庁ウェブサイトへのリンクを作動させるために、**本マニュアルは ブラウザ表示でご利用ください**。

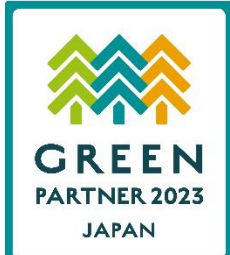

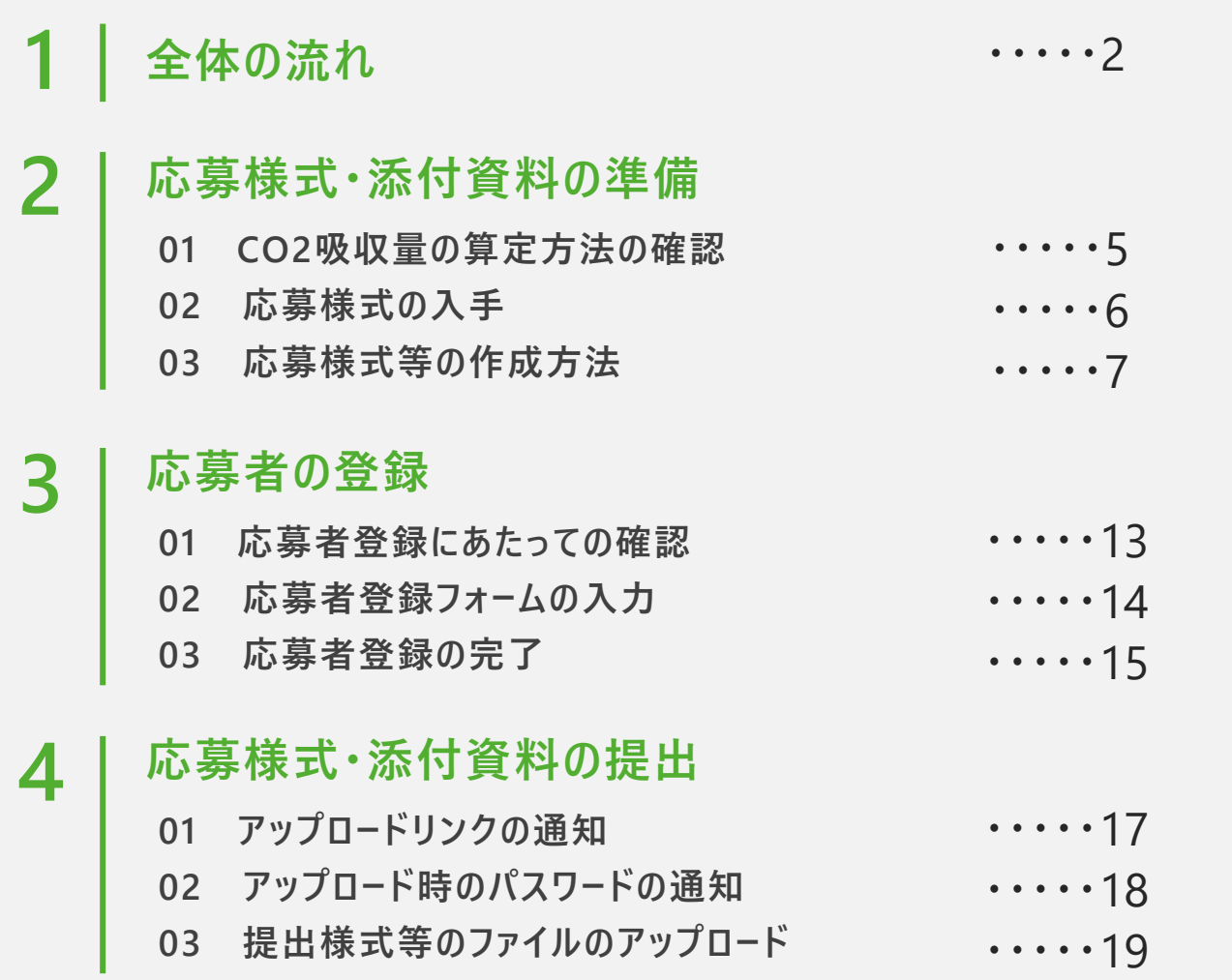

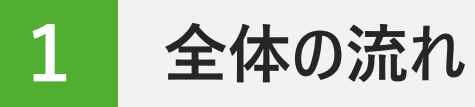

林野庁ウェブサイトに掲載された実施要領等や本マニュアルP.3のチェックシートを参考に、森林づくり部門の応募条件を満 たす取組であることをご確認の上、以下の流れで応募の手続きをお願いします。

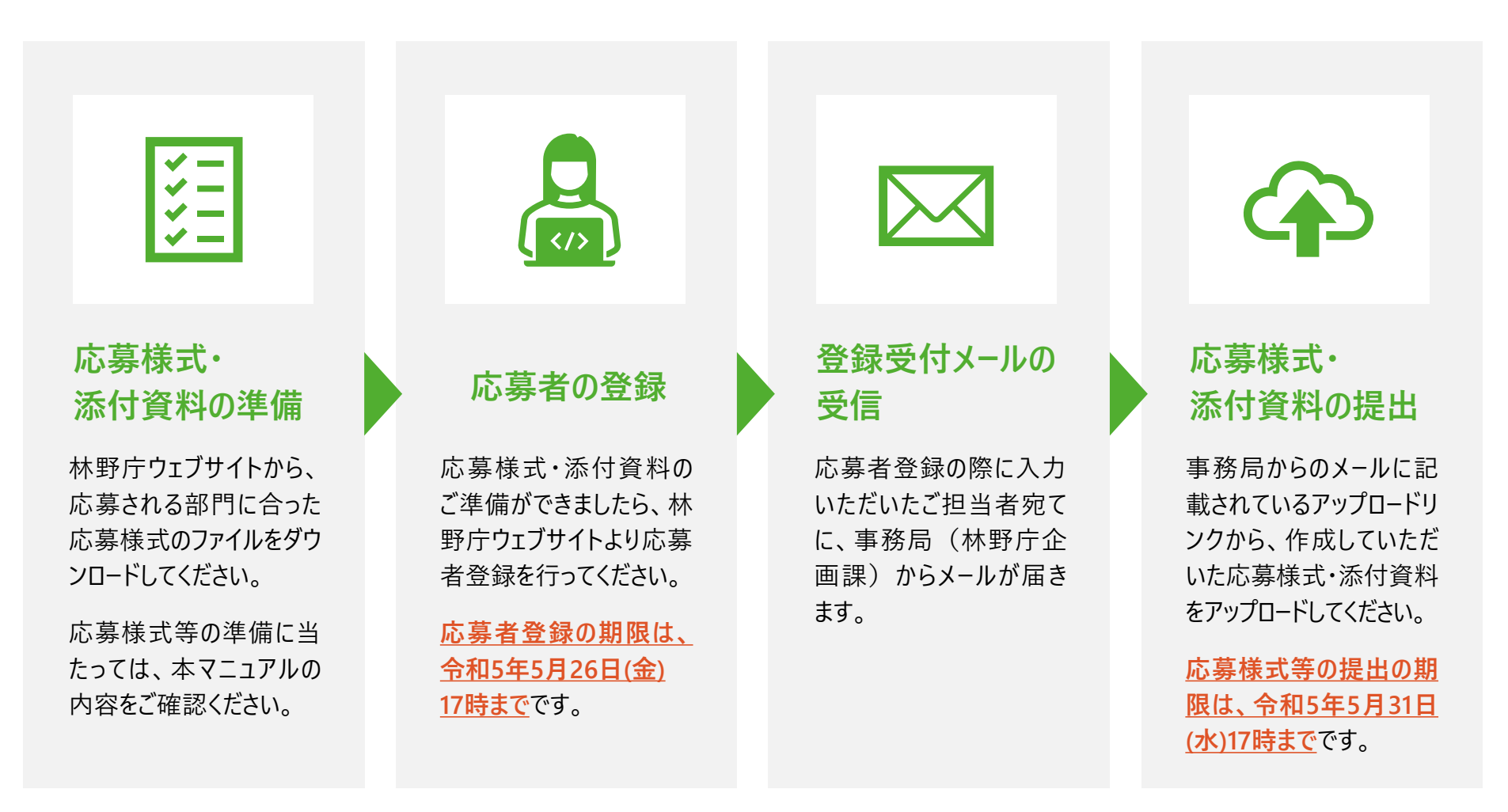

**全 体 の**

## **応募条件チェックシート**

応募条件を満たしているかどうかを確認される際、実施要領等と合わせてご利用ください。

**① 令和3年度及び令和4年度の間に自ら又は支援をして、国内にある森林の整備を実施していること**

- **② ①で整備した森林の面積が0.3ha以上であること**
- **③ 実施要領で示す「法人」「団体」「個人」「地方公共団体」のいずれかに該当していること**

**④ 応募様式の内容を確認できる資料が準備できること**

#### **関連するQ&A**

- Q [「企業等が支援をして行った森林整備」とは具体的にどのような取組を指すのか。技術協力](https://www.rinya.maff.go.jp/j/kikaku/forest_co2_challenge/qa01.html#A_01_01)(例えば、ドローンや下刈機械の 提供、貸与など)も対象となるのか。
- Q [「企業等が自ら行った森林整備」とは具体的にどのような取組を指すのか。](https://www.rinya.maff.go.jp/j/kikaku/forest_co2_challenge/qa01.html#A_01_02)
- [地目が畑である果樹園を枝打ちなどして整備した場合は対象となるか。](https://www.rinya.maff.go.jp/j/kikaku/forest_co2_challenge/qa01.html#A_01_04)
- Q 「0.3ha以上のまとまり」とは、1作業地が0.3ha以上必要なのか。また、1企業等が年間に0.3ha未満の複数の森林で整備 を行い、その合計が0.3ha[以上の場合は対象となるか。](https://www.rinya.maff.go.jp/j/kikaku/forest_co2_challenge/qa01.html#A_03_01)
- Q 森林整備協定を締結している森林は0.3ha[以上だが、そのうち年間の整備面積は](https://www.rinya.maff.go.jp/j/kikaku/forest_co2_challenge/qa01.html#A_03_02)0.3ha未満である場合、応募は可能か。
- Q [一つの団体が複数箇所で活動している場合、応募は箇所ごとで行うのか。](https://www.rinya.maff.go.jp/j/kikaku/forest_co2_challenge/qa01.html#A_03_03)

# **2 応募様式・添付資料の準備**

**4**

## **01 CO2吸収量の算定方法の確認**

⚫ CO2吸収量の算定に当たっては、各応募者において以下のいずれかの算定方法を選択してください。

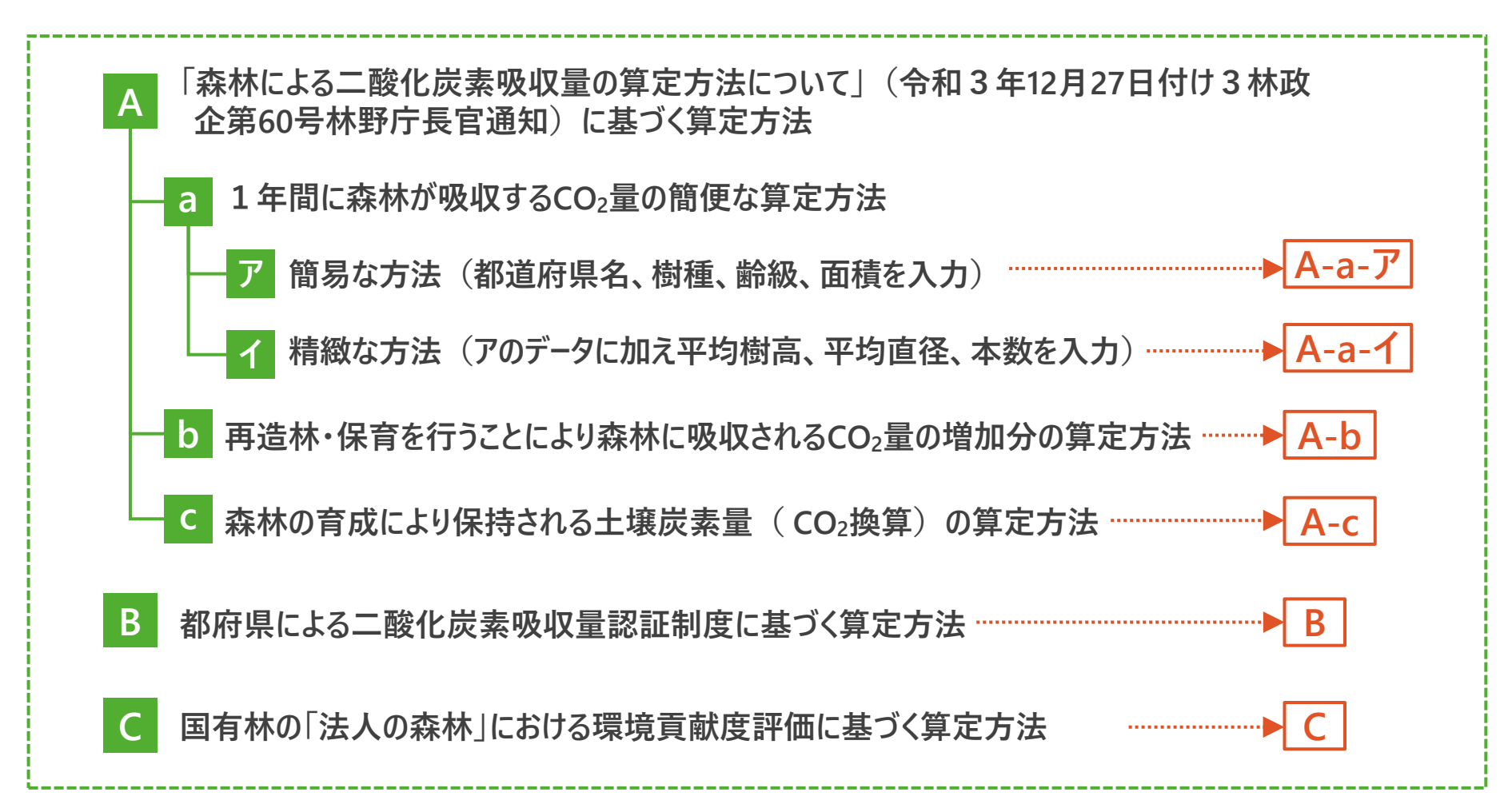

**応 募 様 式**

**添 付 資 料**

**応**

## **02 応募様式の入手**

- ❶ 林野庁ウェブサイトにアクセスし、**森林づくり部門へ の応募に必要となる応募様式第1号ー1及び1 号ー2**をダウンロードしてください。
- ❷ **吸収量の算定方法によって応募様式第1号ー1 のファイルが異なります**のでご注意ください。

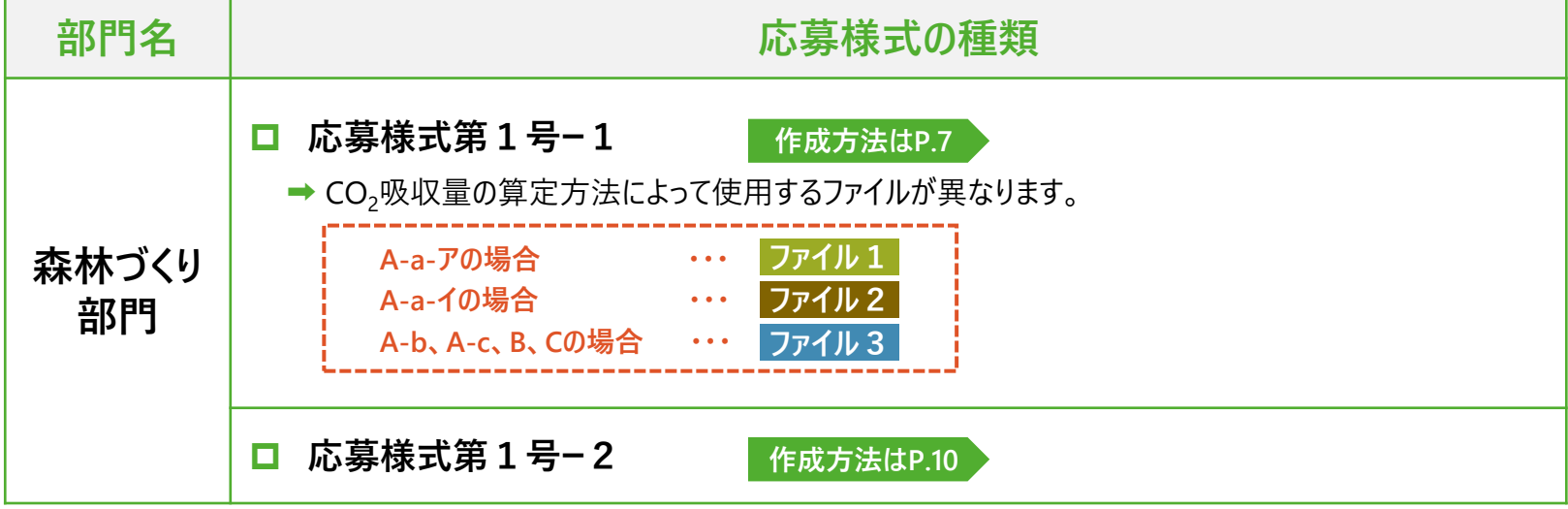

**林野庁ウェブサイトへアクセス**

(※応募様式第2号は、J-クレジット部門の応募用です。) **出**

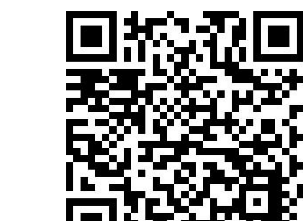

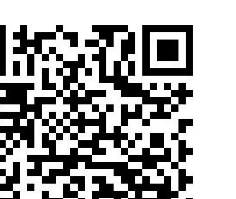

**02 - 1 応募様式第1号ー1の作成**

- ❶ 応募様式第1号ー1のうち、**選択したCO2吸収 量の算定方法に該当するExcelファイル**を開いてく ださい。
	- $($  ファイル 1 ファイル 2 ファイル 3 のいずれか)
- ❷ Excelファイルの**「提出様式」シートを選択**し、シート 上部の**「応募者」欄に応募者名を記載**してくださ  $\mathsf{U}_\alpha$
- **❸ (1)CO2吸収量の算定方法** では、選択した 吸収量の算定方法にチェックを入れてください。

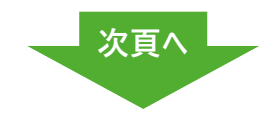

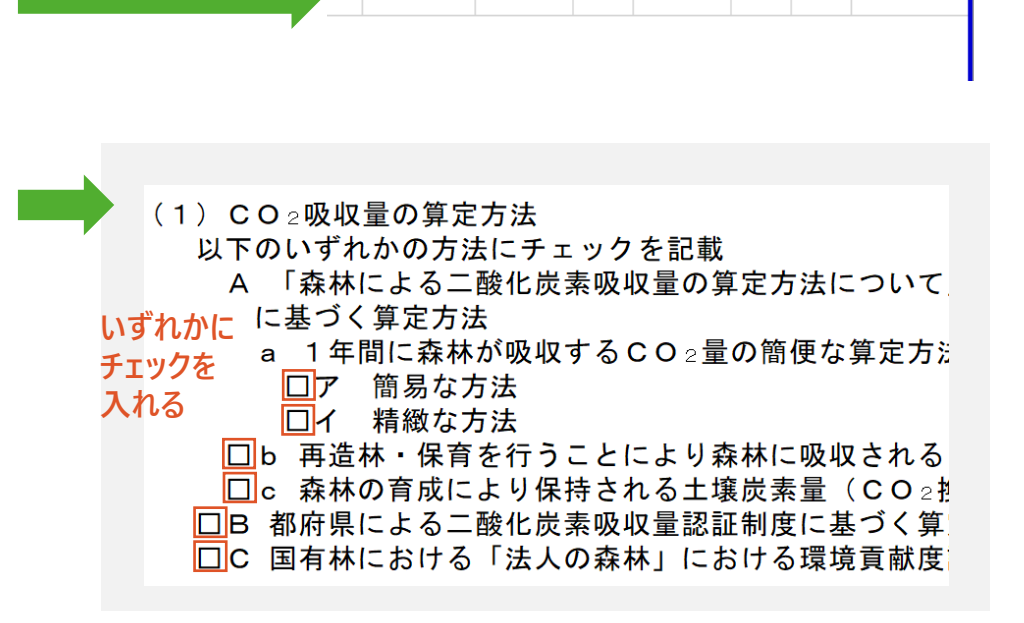

応募者

○○株式会社

❹ **(2)森林整備の詳細** では、**令和3年度及び令 和4年度の間に実施した森林整備**について、 「森林 の所在地」「所有形態」「整備年度」「主な整備内 容」「整備面積」「樹種」「林齢」を入力してください。

#### **ファイル1の場合**

● **4**の項目を入力後、【計算実行】ボタンを押してください。

#### **ファイル2の場合**

● 4の項目に加えて「ha当たり立木本数」「樹高」「平均 直径」を入力後、**【計算実行】ボタン**を押してください。

#### - ファイル 3 の場合 <sup>-</sup> 「 しんしん - 「 しんしん - 「 しんしん - 「 しんこく - 「 く留意点 >

● 4の項目に加えて「年間CO<sub>2</sub>吸収量」を入力してください。 |✓ 同じ森林で2ヵ年度継続して整備をした場合も、応募できるのは1年分の吸収量 **※ファイル3には【計算実行ボタン】はありません。**

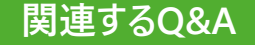

- Q [森林整備は令和3年度及び令和4年度の2年間連続して行っている必要があるのか。](https://www.rinya.maff.go.jp/j/kikaku/forest_co2_challenge/qa01.html#A_02_01)
- Q [令和4年度内に作業を開始、令和5年4月以降に完了した場合は応募できるのか。](https://www.rinya.maff.go.jp/j/kikaku/forest_co2_challenge/qa01.html#A_02_02)
- Q [同一の森林において、例えば、令和3年度に植栽、令和4年度に下刈りを行った場合、](https://www.rinya.maff.go.jp/j/kikaku/forest_co2_challenge/qa01.html#A_02_03)CO2吸収量は2年分を合計して良いのか。
- Q CO2[吸収量の算定に使用する林齢は、いつ時点のものとすべきか。](https://www.rinya.maff.go.jp/j/kikaku/forest_co2_challenge/qa01.html#A_02_04)
- Q (ファイル2の関係)CO2吸収量の算定に用いる森林情報 (1ha[当たりの立木本数、樹高、胸高直径等\)の調査方法についての指定はあるのか。](https://www.rinya.maff.go.jp/j/kikaku/forest_co2_challenge/qa01.html#A_02_05)

(2) 森林整備の詳細

ak Brutt DLT

香号 <mark>都道府県</mark>

**ファイル1・2・3の場合**

整備 主な<br>年度 整備内容

**共通で入力**

所有形態

Q (ファイル2の関係)「ha[当たり立木本数」「樹高」「平均直径」の3つの項目全てを入力する必要があるのか。](https://www.rinya.maff.go.jp/j/kikaku/forest_co2_challenge/qa01.html#A_02_06)

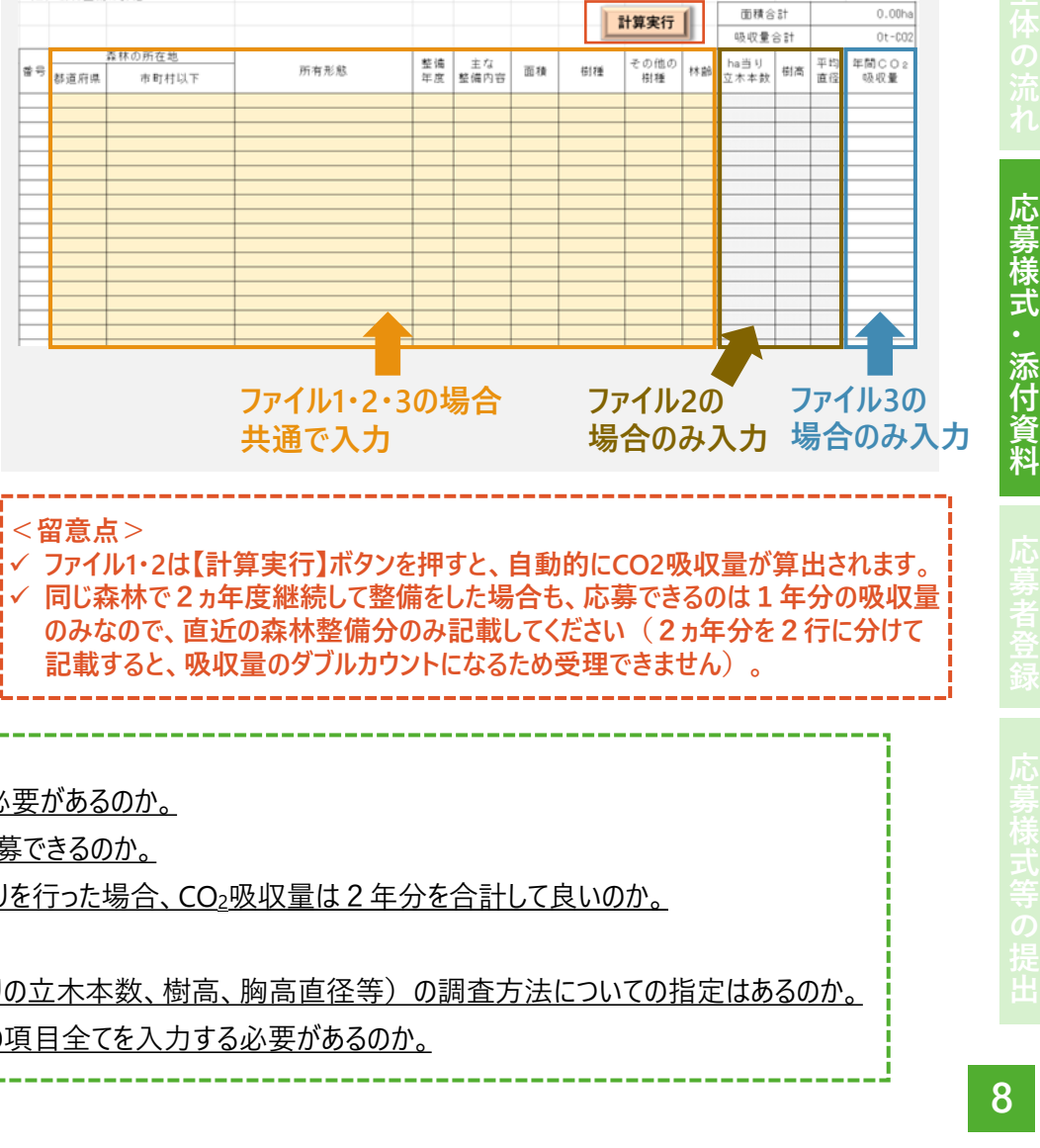

**(ファイル1・2のみ) 計算実行ボタン**

## **応募様式第1号-1(2)森林整備の詳細 各項目の説明**

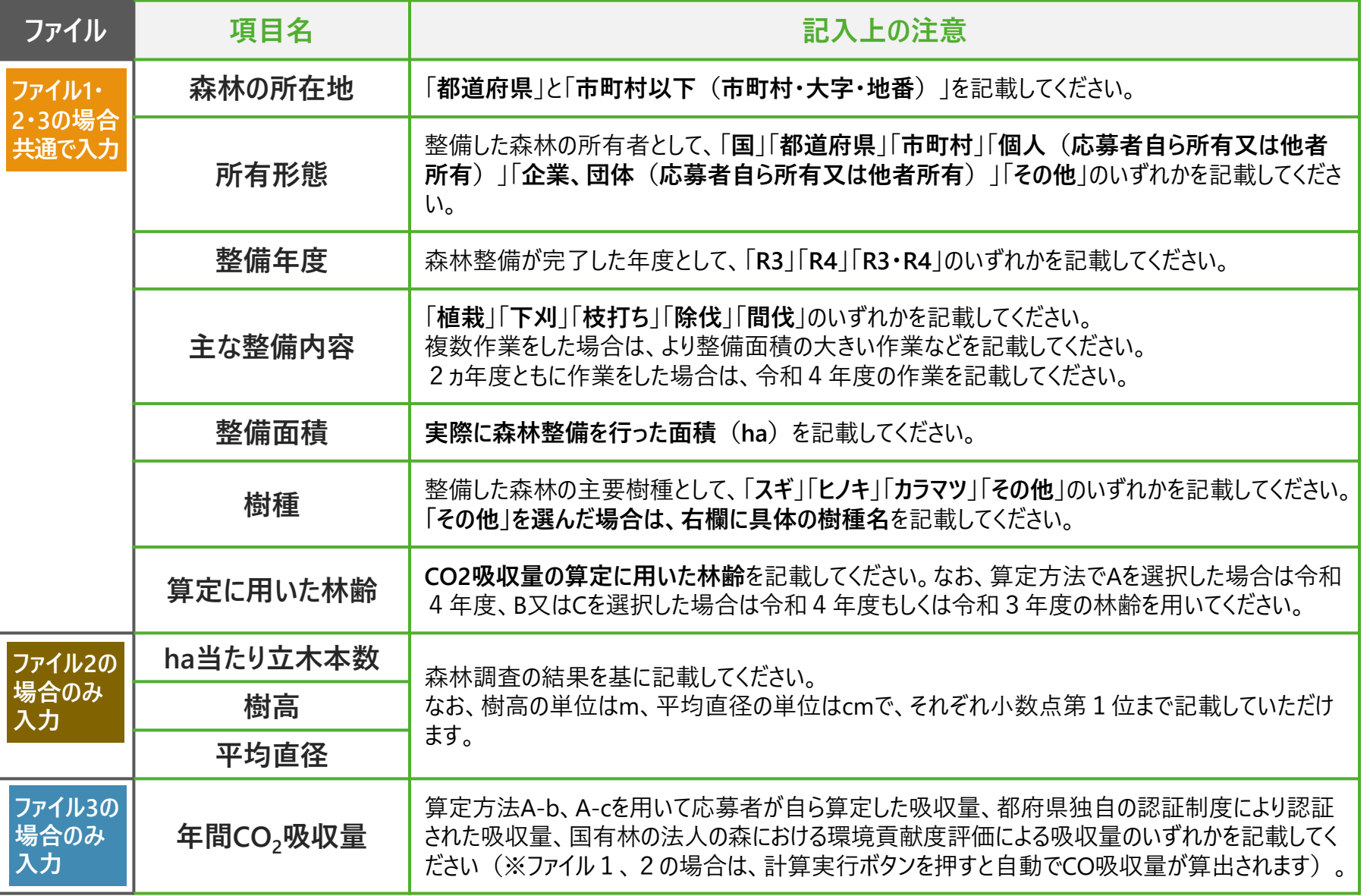

## **02-2 応募様式第1号ー2の作成**

**❶ 応募様式第1号−2のWordファイルを開いてください。** 

● 「応募者 |欄に応募者名を記載してください。

- ❸ **令和3年度及び令和4年度の間に実施した森林整 備**に関して、右の4つの項目について記載してください。
- 受賞者を選定する審査委員会では、主にこの記載内 容を基に審査が行われます。
- ❺ 記載にあたっては、**各項目の記載例を示す実施要領 別表第2や審査基準**を参考にしてください。

**関連するQ&A**

- Q [森林整備の取組内容は記載せず、](https://www.rinya.maff.go.jp/j/kikaku/forest_co2_challenge/qa01.html#A_02_08)CO2吸収量のみで応募すること は可能か。
- Q [森林整備の取組内容については、](https://www.rinya.maff.go.jp/j/kikaku/forest_co2_challenge/qa01.html#A_02_09)4つの項目のうち少なくとも1つ記 載すれば良いのか。

#### **①森林整備に取り組む背景及び目的**

森林整備の実施(支援を含む)を始めたきっかけや目的等につい て、事業内容や企業理念、脱炭素・SDGs達成との関係などに触 れて記載してください。

**②令和3年度及び令和4年度の間に取り組んだ内容**

**「伐って、使って、植える」森林の循環利用への貢献**

森林整備の取組を通じて、木材の適切な利用や再造林の確保な ど、森林資源の循環利用へどのように貢献しているか記載してくだ さい。

#### **山村地域の振興への貢献**

森林整備の取組を通じて、地域の収入機会の創出、地域経済の 循環、定住促進、関係人口の拡大など、山村地域の振興へどの ように貢献しているか記載してください。

**森林の有する公益的機能発揮への貢献**

森林整備の取組を通じて、水源の涵養、生物多様性の保全、文 化の継承、保健・教育の場の提供など、森林の有する公益的機 能発揮へどのように貢献しているか記載してください。

## **02-3 添付資料の作成**

● 応募様式の根拠となる資料や、取組の意義等をアピールする資料などを応募様式とともに提出してください。

| 応募<br>様式                       | 添付資料                                       | CO <sub>2</sub> 吸収量の算定方法 |        | 添付資料の具体例                                                                                                    |                                                                                                    |
|--------------------------------|--------------------------------------------|--------------------------|--------|----------------------------------------------------------------------------------------------------|----------------------------------------------------------------------------------------------------|
|                                |                                            | $\overline{A}$           | B, C   | (◆の資料がある場合は、必ず添付してください)                                                                                        |                                                                                                    |
| 第1号<br>1                       | 森林整備を実施したことが<br>確認できる資料                    |                          |        | ◆ 林業事業体との間で締結した作業<br>請負又は委託事業等の完了届の<br>写し等 (契約書の写しも可)<br>対象森林の整備前後の写真 など                                       | <留意点><br>応募様式第1号-1<br>(2) で複数の森林<br>整備について記載してい<br>る場合、各森林整備の<br>詳細を確認できる内容<br>が、添付資料上のどこに<br>掲載されているかわかる<br>よう整理してください。 |
|                                | CO2吸収量の算定に使用し<br>たデータを確認できる資料              |                          |        | ◆ 整備した森林の情報が記載されて<br>いる森林簿の写し<br>整備した森林の測量図<br>森林経営計画の計画書<br>など                                                |                                                                                                    |
|                                | 国又は都府県が認証した<br>CO2吸収量の通知・認証書<br>の写し        |                          |        | ◆ 森林管理局等からの環境貢献度評価に関する通知の写し<br>◆ 都府県が発行するCO2吸収量証明書等の写し<br>など                                                   |                                                                                                    |
| 第<br>-<br>1号<br>$\overline{2}$ | 森林整備に係る取組内容に<br>ついて、その詳細や取組の意<br>義を確認できる資料 | 〔自由提出〕                   | (自由提出) | サステナビリティレポートなどの非財務情報を開示する報告書<br>$\bullet$<br>取組内容を紹介する広報物(社内報、ウェブサイトの記事、パ<br>ソフレット、講演資料等)<br>取組の様子がわかる写真<br>など |                                                                                                    |

**料**

# **3 応募者の登録**

**応募者登録の期限:令和5年5月26日(金)17時まで**

#### 応募者登録フォーム 応募者登録フォーム ❶ 林野庁ウェブサイトにある**応募者登録フォームのリンクへアクセス**してく ださい。 **※ 応募部門ごとにフォームが異なります。** 森林×脱炭素チャレンジ2023 **※フォームは、PC・スマートフォンいずれの端末からもアクセス可能です。** 「森林づくり部門」応募者登録フォーム ■ 応募者登録に当たっての確認事項をご確認ください。 ❸ 確認事項に了承いただけましたら、チェックを入れてください。 こちらは、森林×脱炭素チャレンジ2023「森林づくり部門」の応募者登録フォームになります。 下記確認事項について一読いただき、ご了承いただきましたら本フォームより応募者登録をお願いいたします。 なお、応募者登録の期限については、令和5年5月26日 (金) 17時までとなっております。  $\boldsymbol{2}$ **❷❸❺ ❹** 初めて応募者登録する場合は「**新規登録**」、既に応募者登録された <確認事項> • 本フォームの入力情報は、応募者の許諾なく林野庁が二次利用することができます。 方が再登録する場合は以下のいずれかにチェックを入れてください。 ● 本フォームは、森林×脱炭素チャレンジ2023の森林づくり部門に応募するための応募者登録を行います。応募者登 録と異なる部門への応募様式・添付資料(応募様式等)の提出はできません。 ● 林野庁ウェブサイトに掲載された森林×脱炭素チャレンジ2023実施要領及び応募マニュアル (森林づくり部門) 等 ▷ 応募者登録内容の修正は「**再登録(応募者登録した内容の** を確認し、応募様式等を作成のうえ、応募者登録の期限までに本フォームより応募者登録をしてください。 ● 応募者登録後、応募様式等を提出期限である令和5年5月31日17時までに事務局が受理することで応募が完了しま **変更)** 」 寸. • 応募様式等の提出先については、本フォームで入力された担当者メールアドレスへ通知します。その他、事務局か ら応募者へ連絡をする際にも同メールアドレスに連絡しますので、入力内容の間違いがないようにお願いします。 ▷ 部門の変更は「**再登録(部門の変更)** 」  $\left(3\right)$ 1.「森林づくり部門」への応募者登録 **❺ 【次へ 】ボタン**を押して、応募者情報の入力ページへ進んでください。 ○ 確認事項について了承し「森林づくり部門」に応募者登録する **❹** 2. 新規登録/再登録 すでに応募者登録された応募者が、応募者登録内容の修正または応募者登録した部門を変更する場合は「再登録」を選択してくだ さい。 **関連するQ&A**○ 新規登録 ○ 再登録 (応募者登録した内容の変更) Q [応募者登録の内容を修正したい。](https://www.rinya.maff.go.jp/j/kikaku/forest_co2_challenge/qa03.html#A_01_03) ○ 再登録 (部門の変更) Q [応募者登録フォームで異なる部門から応募者登録をしてしまったが、どう](https://www.rinya.maff.go.jp/j/kikaku/forest_co2_challenge/qa03.html#A_01_02) 6 すれば良いか。 次へ ページ1/2 -

❶

森林づくり部門はこちら

J-クレジット部門はこちら

**13**

## **02 応募者登録フォームの入力**

#### ❶ **応募者に関する情報の入力**

- 応募者名 (企業等の名称) • 応募する法人・団体等の名称、個人の場合は氏名 **※応募が受理されましたら、グリーンパートナーとし応募者名等を 公表します。**
- 代表者の役職・氏名
	- 法人・団体等の場合は、代表者の役職及び氏名
	- 個人の場合は、応募者の氏名
- 住所
	- 法人・団体等の場合は、主たる事務所の所在地
	- 個人の場合は、応募者の住所
- 事業内容
	- 応募者が行う事業(代表的な事業のみでも可能)
- 応募内容に関わるウェブサイト等 (URL)
- **❷ 担当者に関する情報の入力 ※事務局から応募者への連絡は、担当者宛てに行います。**
	- 担当者の氏名、担当者メールアドレス
		- ●担当者を複数登録する場合は併記(〇〇、□□、・・・)
	- 担当者電話番号
		- 担当者に必ず連絡のつく電話番号を記載してください。

#### **❸ 【送信】ボタンを押してください。**

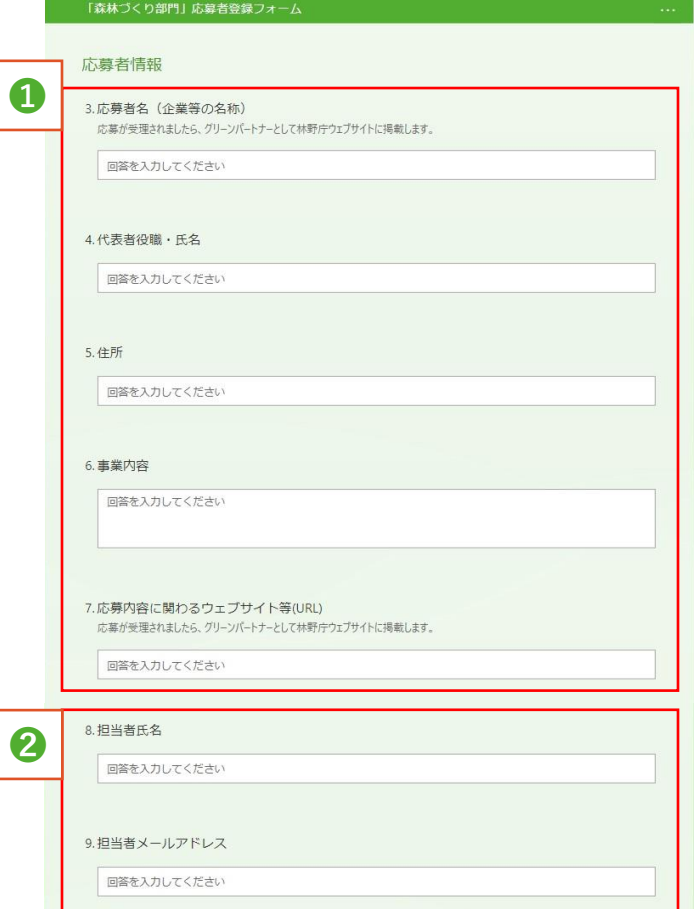

森林×脱炭素チャレンジ2023

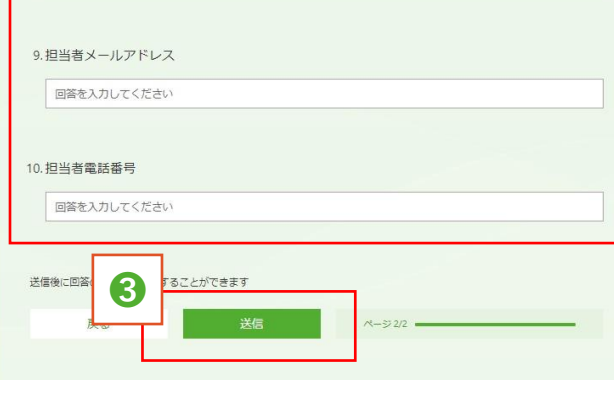

## **03 応募者登録の完了**

- 入力データが送信されると、最終ページに切り替わ り応募者登録が完了します。
- 最終ページには、今後の手続きについて記載して いますのでご一読ください。
- ❸ 入力いただいた内容は、ペ−ジ下部の【回答の PDFを印刷または入手する 】ボタンにより、印刷・ 保存することができます。
- ❹ 3営業日以内に事務局よりご担当者様へ**応募 様式及び添付資料の提出先(アップロードリン ク)についてメールで通知**します。

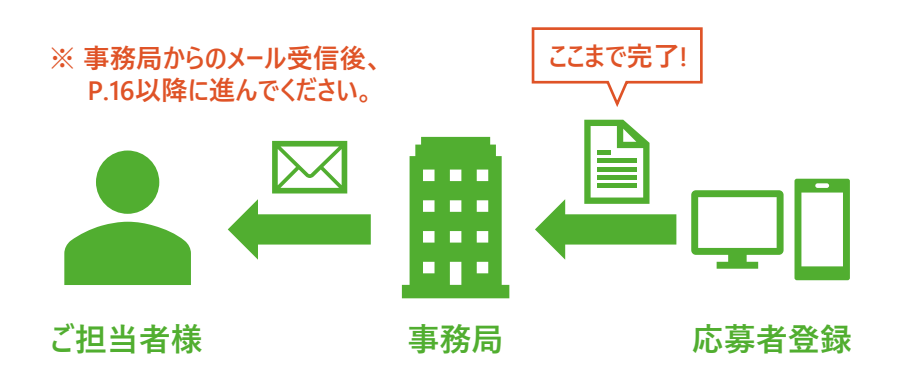

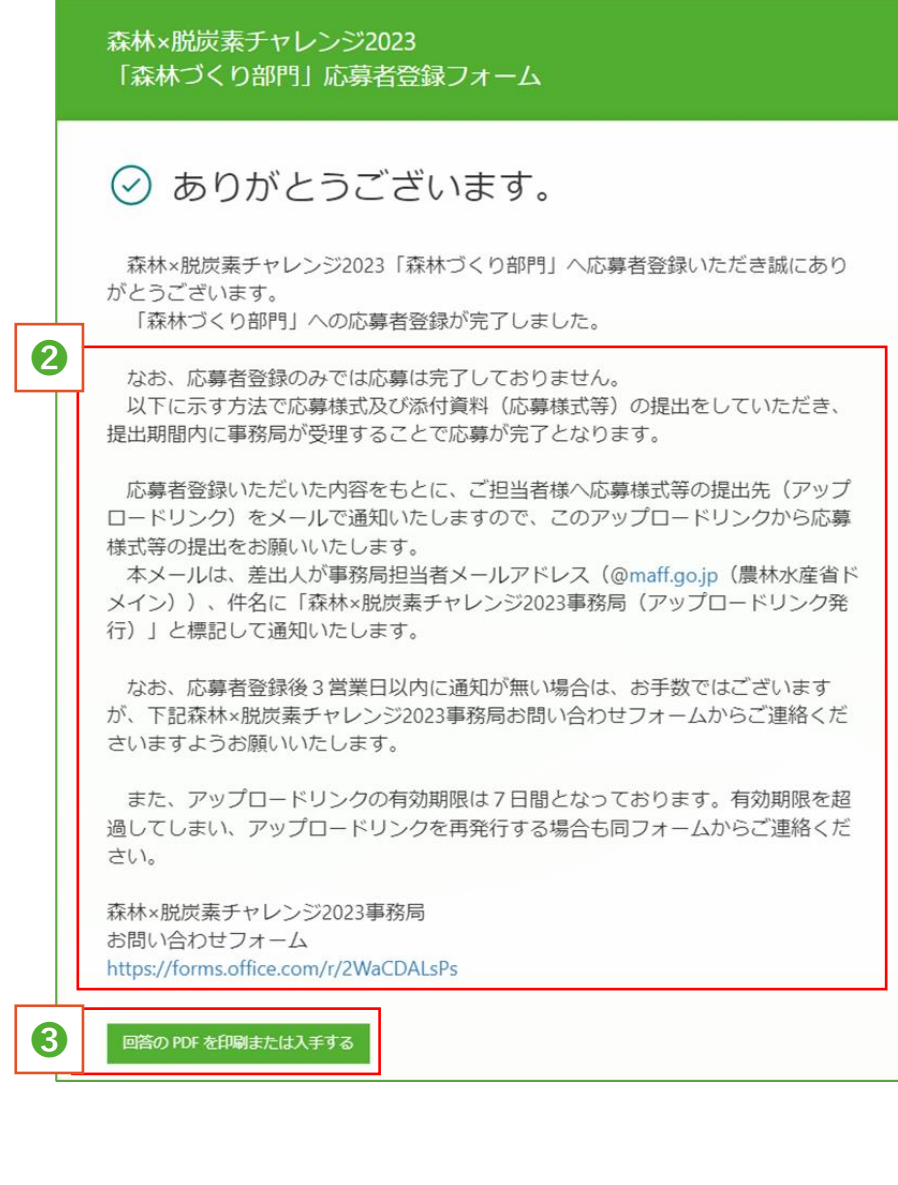

# **4 応募様式・添付資料の提出**

**応募様式等の提出期限:令和5年5月31日(水)17時まで**

## **01 アップロードリンクの通知**

1 応募者登録後3営業日以内に、事務局から担当者 様に**応募様式等のアップロードリンクをメールで通知** し ます。

<メールの記載事項>

- 差出人: ○○@maff.go.jp (農林水産省ドメイン)
- 件名:森林×脱炭素チャレンジ2023事務局 (アップロードリンク発行)
- 本文:宛名に登録時に入力いただいた 「応募者名」「担当者名」を記載
- ❷ **アップロードリンクの有効期限は発行から7日間**です。 有効期限を超過した場合は事務局まで連絡してください。 ※アップロードリンクのURLは https://**filetransfer.digital.go.jp** /△△
- ❸ ファイルアップロード時の注意事項をご一読ください。
- **❹ ❶~❸が確認できましたら、アップロードリンクをクリッ クし、提出先のアップロードサイトへアクセス**します **。**

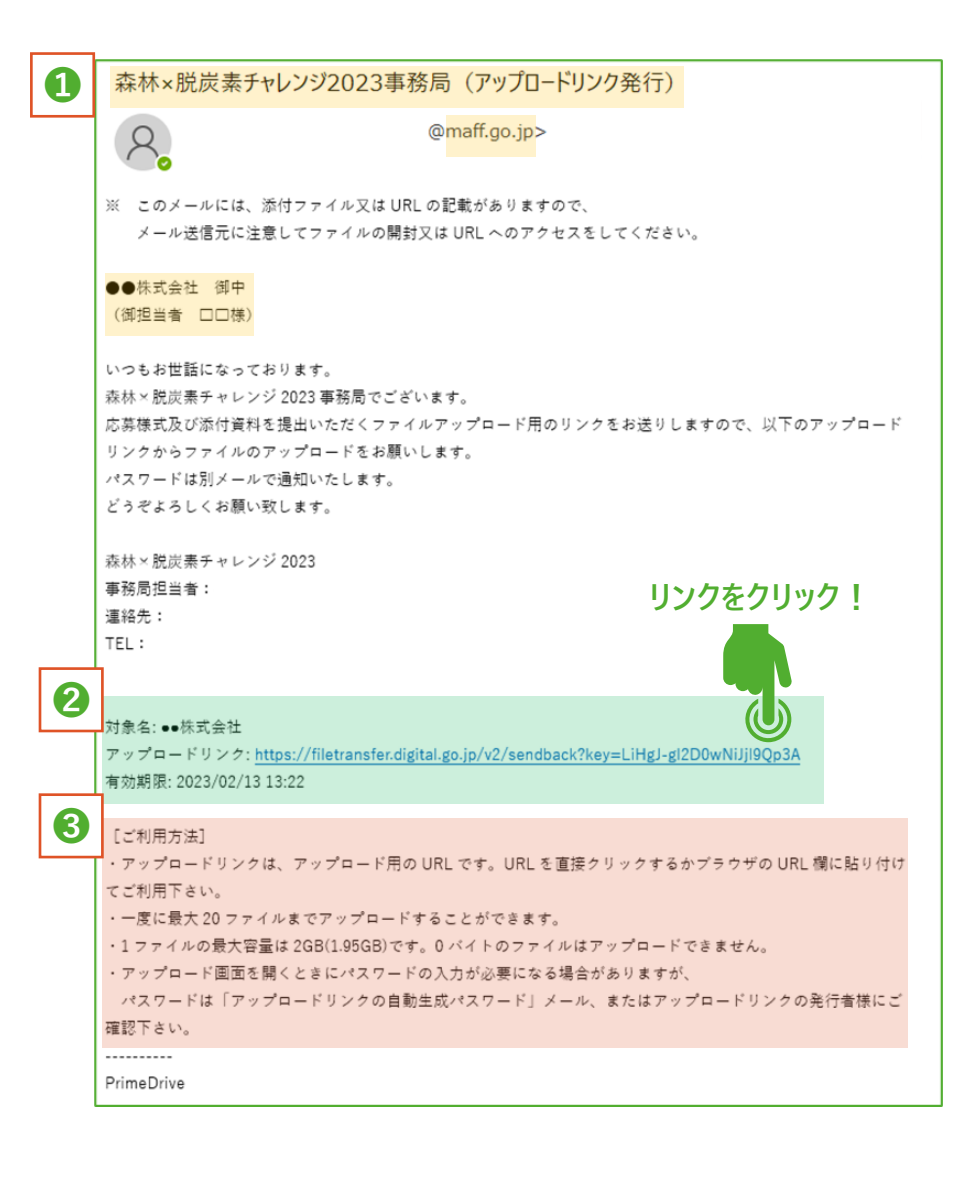

## **02 アップロード時のパスワードの通知**

- ❶ アップロードリンク通知時に、**アップロードに必要なパス ワードを別メールで通知**します。
	- **※ 使用するメールアプリによっては、パスワード通知メールが先に 届く場合があります。**

#### <メールの記載事項>

- 差出人:○○@maff.go.jp(農林水産省ドメイン)
- 件名:アップロードリンクパスワード通知(森林×脱炭素チャレ ンジ2023事務局(アップロードリンク発行))
- 本文:登録時に入力いただいた「応募者名」を記載
- アップロード時に必要なパスワードをご確認ください。
- ❸ パスワードの使用に関する注意事項についてご一読くだ さい。

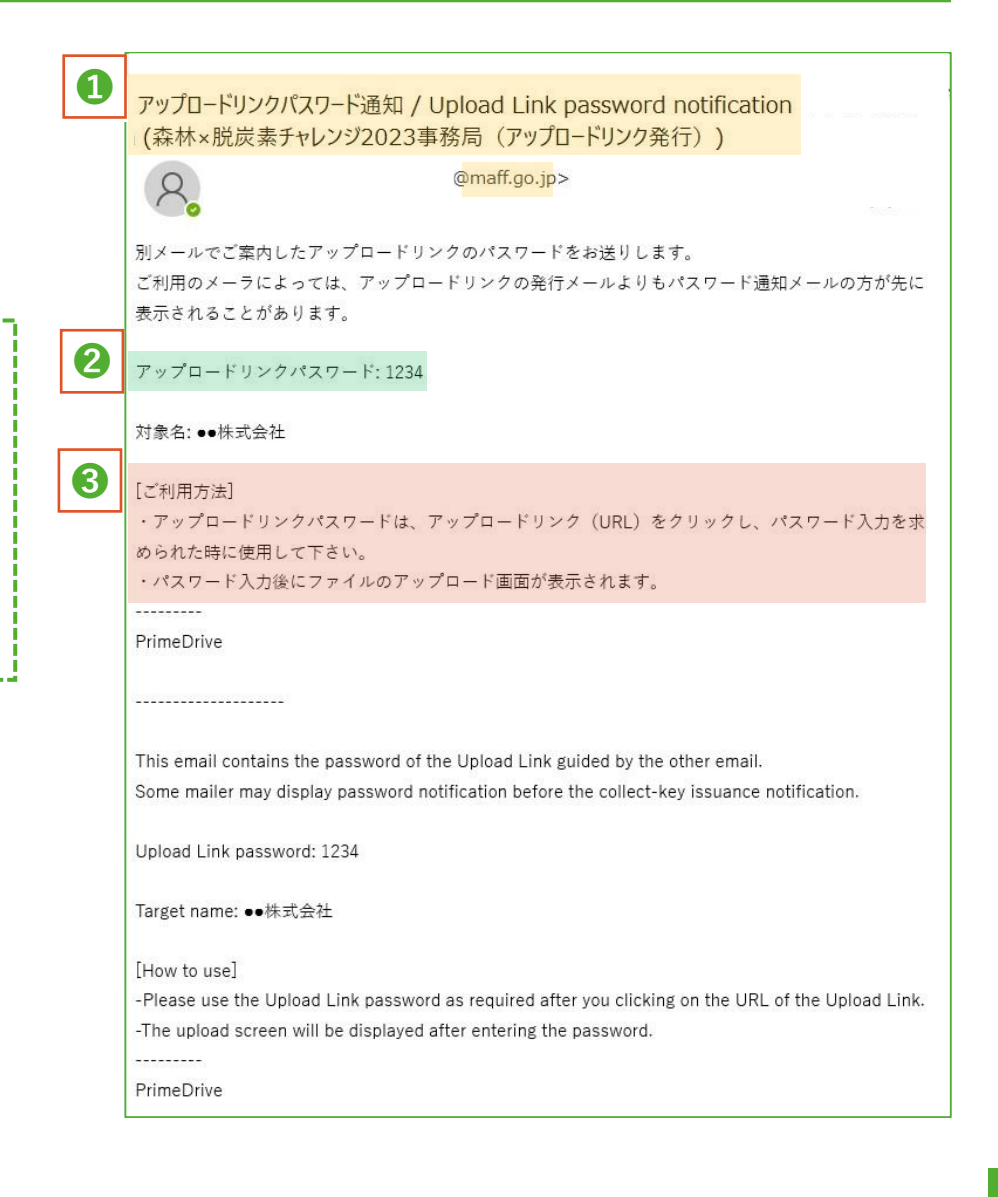

## **03 提出様式等のファイルのアップロード**

## ❶ **アップロードするファイルの選択**

- アップロードリンクにアクセスし、「アップロードするファイル」の 「対象ファイル」の **【選択 】ボタンから、応募様式及び添付資 料を選択し、添付**してください。
- 1つ目のファイルを添付すると、自動で2つ目の添付場所が 出現します。以降も同じですが、3つ目の添付場所は下に 隠れていますので、スクロールして表示してください。

#### **留意事項**

- ✔ 1回にアップロードできるのは20ファイルまでです (1ファイル の容量は2GBまで)。
- ✓ ファイル数が多い場合は、ZIPなど圧縮ファイルにするなどし てアップロードしてください。

## ❷ **ファイルのアップロード**

• 全てのファイルを添付したら **【アップロード開始 】**を押します。

## ❸ **アップロードの完了**

- アップロードに問題がなければ、「アップロードを完了しました」と メッセージが表示されます。
	- ※ データ容量や回線速度によってアップロード完了までに時 間がかかることがあります。

**事務局より受理した旨のメールが届けば、応募は完了です ( ※確認に数日要する場合があります)**

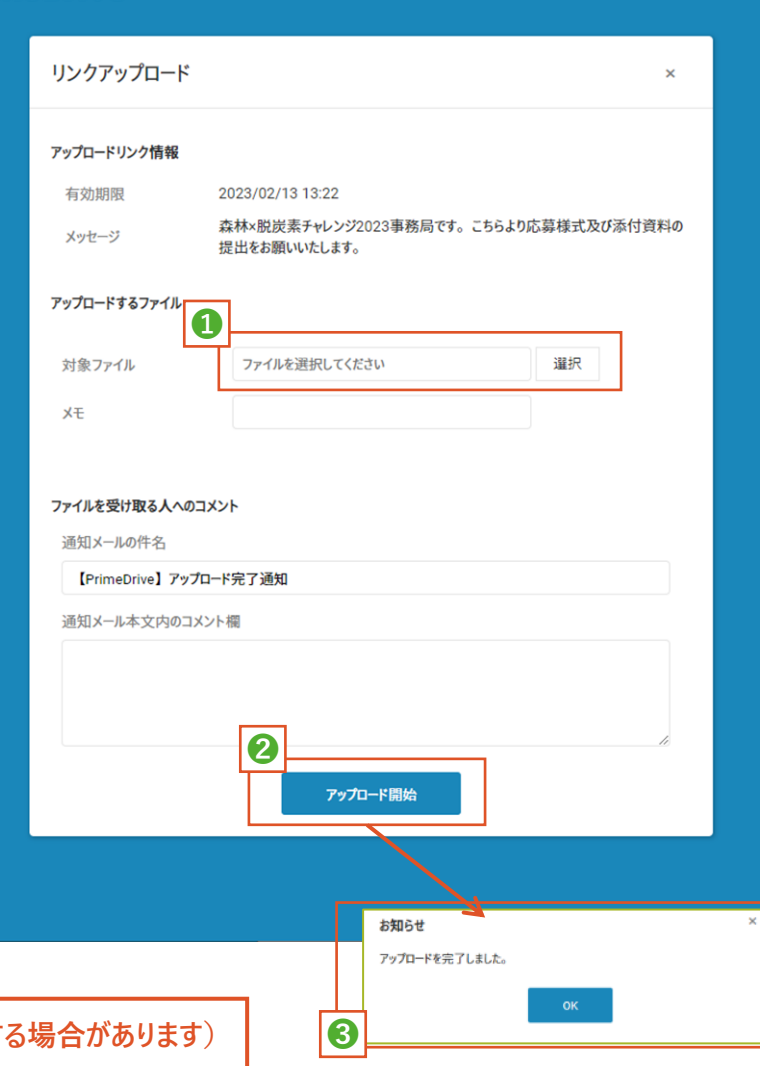

**PrimeDrive** 

## ご応募に当たってのお問い合わせはこちら

森林×脱炭素チャレンジ2023へのご応募に当たり、

▶ 募集内容等に関するご質問

> アップロードリンク期限切れに伴う再発行のご依頼

などについては、林野庁ウェブサイトにあるお問い合わせ フォームから事務局までご連絡ください。

**お問い合わせフォーム**

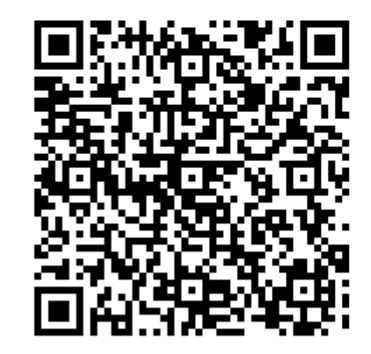

 **本マニュアルの作成:森林×脱炭素チャレンジ事務局(林野庁林政部企画課) マニュアルの公表日:令和5年3月1日(Ver.1)**